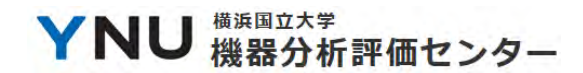

# 機器分析評価センター利用マニュアル

# (学内教職員・学生向け)

# 2020年4月版

機器分析評価センター

目次

- I. 責任者(教員等)が行う手続き 1
	-

- 1. 機器分析評価センター利用申請書の準備
- 2. 利用申請書の作成
- 3. 利用申請書の提出
- 4. 大学連携研究設備ネットワークへの研究室メンバーの登録/更新
- 5. 留意点
- II. 利用者(学生等)が行う手続き 6
	-

- 1. 機器の利用講習等の受講
- 2. 大学連携NWの機器利用許可取得
- 3. 大学連携NWでの装置の予約と使用
- 4. 依頼測定の方法
- 5. 留意点

# I. 青任者(教員等)が行う手続き

#### 1. 機器分析評価センター利用申請書の準備

利用申請書を作成し、提出する事で、各教員の研究室メンバーの機器分析評価センター(センター)への立入り とセンター設置機器の使用講習等の使用前手続きが可能になります。 前年度から継続して利用する方は、引き 続き利用が可能になります。

センターの利用者登録は、教員ごとに行って下さい。

各教員が責任者となり、研究室内の利用者を登録します。年に1度手続きを行って頂く必要があります。様式 は、機器分析評価センターホームページ(<https://www.iac.ynu.ac.jp/utilization>)よりダウンロードして下さい。

#### 2. 利用申請書の作成

利用申請書には、以下の例のように記入します。EXCEL ファイルに直接入力して下さい。

○1 ページ目

センターを利用する教職員の情報を入力します。

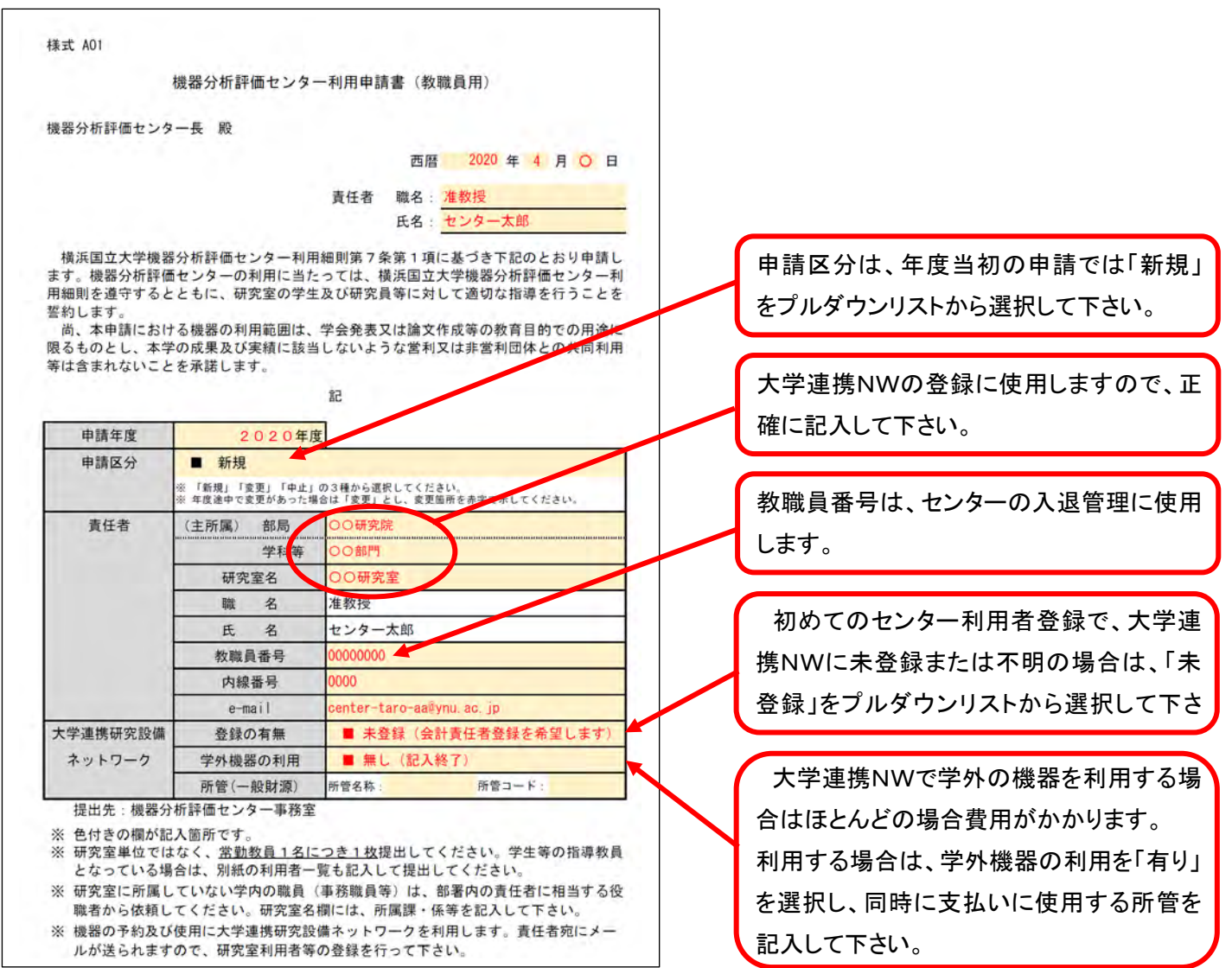

○2 ページ目

研究室所属の学生、ポスドク等で、本学にのみ所属するメンバーを記入して下さい(外研生等は除きます)。 様式右部の注意事項もご確認下さい。

YNU 機器分析評価センター

助教等本学の教員は、責任者として別途登録して下さい。

年度の変更によって学籍番号が変更になる学生(新 M1 学生等)は、必ず新年度の学籍番号を記入して下さい。 旧年度の学籍番号の場合、センターに入館できません。 学籍番号が変更にならない場合(M2 学生等)は、前年 度の利用者登録がされていれば、5月末まで入館可能です。

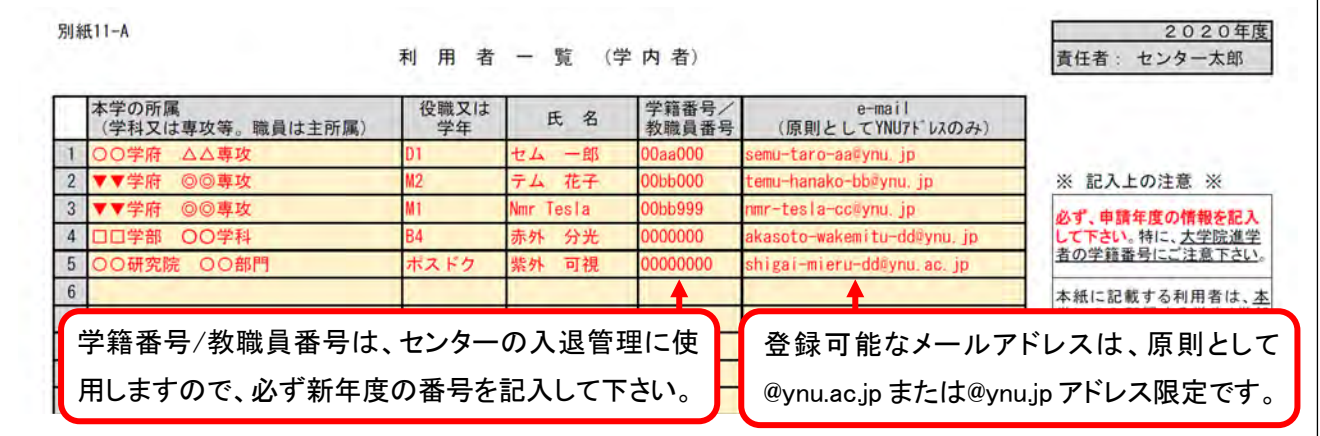

○3 ページ目

共同研究者や社会人ドクターの学生等の、他大学、企業等にも所属を持つメンバーを記入して下さい。名誉教授 を登録する場合も、このリストに記入して下さい。

様式下部の注意事項もご確認下さい。

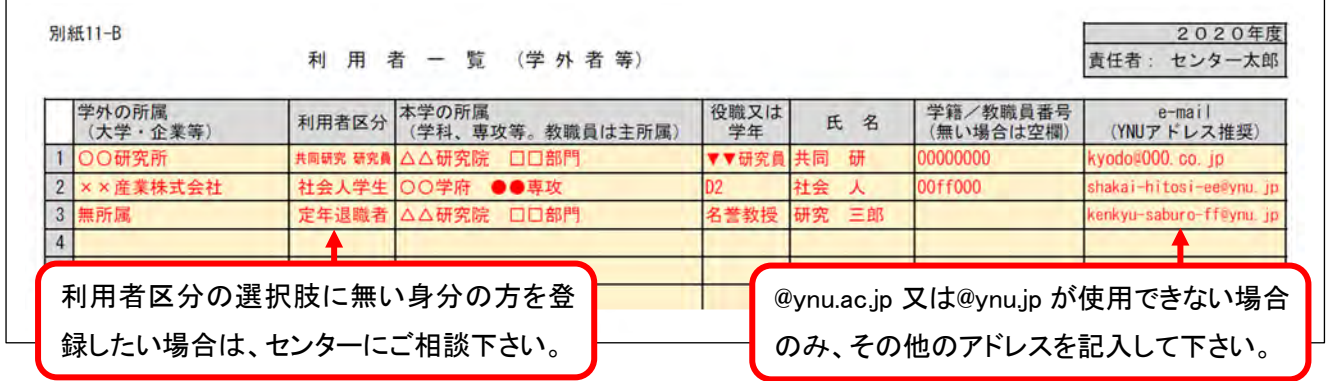

### 3. 利用申請書の提出

利用申請書が完成したら、ファイルを EXCEL の暗号化機能(上部メニュー「ファイル」→「情報」→「ブックの保護」 →「パスワードを使用して暗号化」)で暗号化して下さい。暗号化したファイルを、**サイボウズガルーン** 

(https://grn.ovn.ynu.ac.jp/scripts/cbgrn/grn.exe)の「メッセージ」機能で、機器分析評価センター事務担当(香川 日出子)宛に送ってください。 暗号化の際に使用したパスワードは、別途電子メールで iac-mail@ynu.ac.jp までお 送り下さい。申請書ファイルには個人情報が含まれますので、「横浜国立大学情報格付けに係る取扱いガイドライ ン」に従い、ファイルは必ず暗号化し、,電子メールでは送信しないで下さい。

※2020年度より、印刷、押印と学内便での送付は不要になりました。

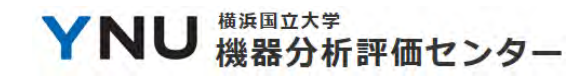

### 4. 大学連携研究設備ネットワークへの研究室メンバーの登録/更新

2019 年度から、センターの各機器の使用予約は大学連携NWを通して行っています。大学連携NWの利用に は、前もって研究室ごとにメンバー登録が必要です。

利用申請書の提出後、センターから大学連携NWへの研究室と会計責任者の登録が行われます(大学連携N Wでは、研究室の責任者は会計管理を行うため、「会計責任者」と呼ばれます)。

登録後、大学連携NWよりユーザーID と初期パスワードが記載されたメールが届きますので、センター利用者登 録を行ったメンバーをユーザー登録して下さい。

※前年度までに登録済の会計責任者は、引き続き大学連携NWを使用可能です。年度が変わって卒業した学生 等を削除し、新たに利用者となったメンバーの追加と既存のメンバーの情報更新をして下さい。

※センター利用申請書の利用者リストに記載があり、かつ大学連携NWに登録されているユーザーが、センター 設置機器を予約し、利用することができます。

○研究室メンバーの登録の流れ

- a. 会計責任者権限でシステムにログインします。
- b. メニューバーの「ユーザー」をクリックすると、自分の研究室のユーザー一覧が表示されます。
- c. 「新規」ボタンをクリックします。

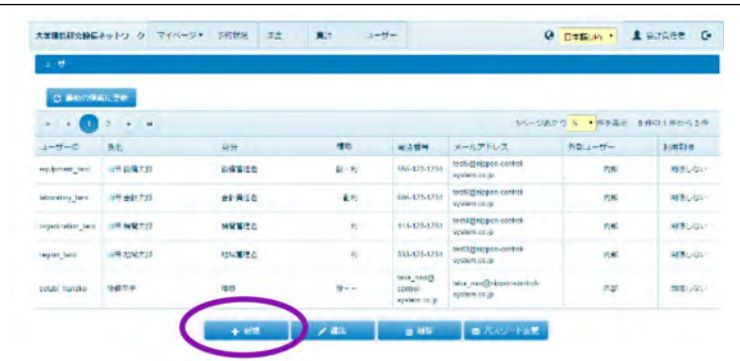

- d. ユーザーの新規登録画面が表示されるので、ユーザ ーの情報を入力し、「登録」ボタンをクリックします。
- ※センターの機器のみを利用し、学外の機器を利用する予 定が無い場合は、「内部利用制限」欄の「制限する」にチェ ックを入れて下さい。

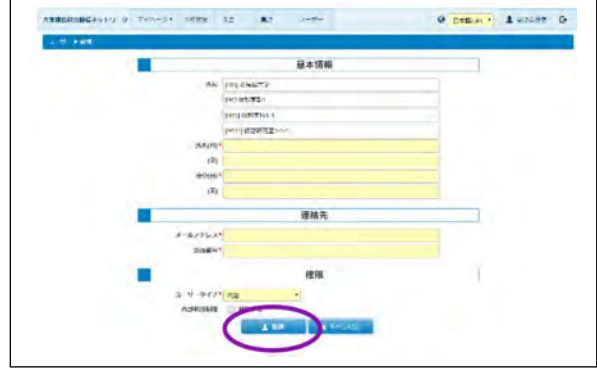

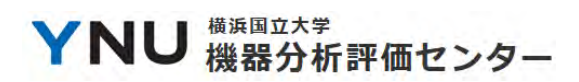

e. 確認ダイアログが表示されたら、「OK」ボタンをクリックしま す。完了ダイアログが表示されるので、さらに「OK」ボタンをク リックします。

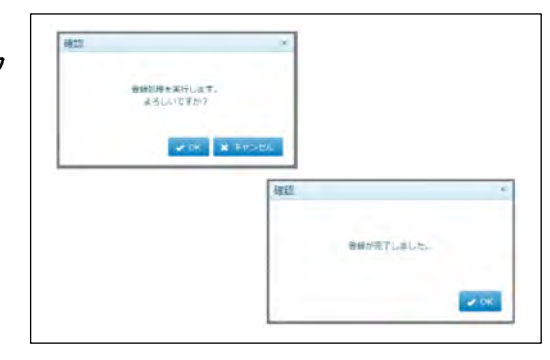

f. 登録したユーザーに、登録情報が記載されたメールが送られます。

g. c.に戻り、全てのユーザーを登録します。

※会計責任者アカウントでは、他に、会計管理(学外の機器を利用する場合)や予約状況の確認ができます。詳 細は、大学連携NW発行の「会計責任者向けかんたんマニュアル」をご確認下さい。 会計責任者向けかんたんマニュアル: [https://chem-eqnet.ims.ac.jp/02\\_acc-V3.1.1.pdf](https://chem-eqnet.ims.ac.jp/02_acc-V3.1.1.pdf)

#### 5. 留意点

a. 機器分析評価センター利用者登録について

※センター利用申請手続きには、以下の内容が含まれます。

・機器分析評価センターの利用(立入り及び施設の利用)

- ・大学連携ネットワークへの登録又は責任者情報の更新
- ・機器分析評価センター設置機器の使用前手続き

(各機器の使用には、機器ごとに定められた条件を満たす必要があります)

※センターでは、2019年度に入退管理システムを導入しました。施設への立入りには教職員証/学生証による認 証が必要になります。

※教職員証/学生証がない利用者には、臨時入館カードを貸出しします。センター利用者登録を行った後、 iac@ynu.ac.jp まで、件名を「臨時入館カード貸出し希望」として、本人氏名と責任者氏名をご連絡下さい。

※センター開館時間(9:00~16:30)外の各機器の利用は、各機器のルールに従って下さい。多くの場合、従来通り 「時間外利用申請書」の提出が必要です。

b. 大学連携研究設備ネットワークへのユーザー登録について

- ※センター設置機器の利用には、大学連携NWだけでなく、センター利用者登録申請書の利用者リストに記入さ れている必要があります。
- ※卒業等により所属を離れた利用者は、速やかに登録を抹消して下さい。

※学外の機器を利用する場合には、あらかじめ研究室予算を設定し、ユーザーの「内部使用制限」を解除する必 要があります。不明の場合は、センター事務室までお問い合わせ下さい。

※責任者が自分で利用者として機器を使用する場合は、アカウントに利用者権限を加え、利用者としてログインし て次ページ以降の手続きを行って下さい。

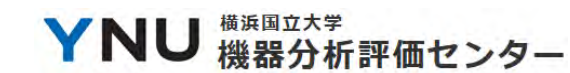

※大学連携 NW は、全国の大学等の研究機関に設置されている研究設備において、相互利用と共同利用を推進 するための事業です。その基盤となるオンライン課金システムでは、設備検索、予約機能、課金機能などを備え ており、インターネットから利用者が各種機能を利用することができます。

# Ⅱ. 利用者(学生等)が行う手続き

#### 1. 機器の利用講習等の受講

センターの各機器は、自分で機器を予約し、操作して測定する「自己測定」と、機器担当者に測定を依頼する「依 頼測定」の2通りの方法で利用できます。自己測定によって機器を利用する場合は、利用講習等を受け、機器担 当者に利用の許可を受ける必要があります。

センターの各機器の担当者は、機器の利用方法の講習や、講習後のライセンス試験を開催し、条件を満たした 場合に利用者が自分で装置を予約し、使用することを許可します。自己測定の許可を得る方法は、機器担当者ご とに異なりますので、以下の方法で機器を検索し、使用したい機器の許可取得方法を調べて下さい。

依頼測定によって機器を利用する場合は、利用許可は不要ですが、依頼の方法を同様に調べて下さい。

○センターの各機器の利用方法の調べ方

- a. 機器分析評価センターホームページ[\(https://www.iac.ynu.ac.jp/\)](https://www.iac.ynu.ac.jp/)にアクセスします。
- b. 「センター設置機器」をクリックし、センターに設置さ れている装置の一覧を表示します。
- c. 使用したい機器の情報をクリックし、機器の詳細を 表示します。
- d. 機器の利用方法(自己測定又は依頼測定が可能 か、そのための方法等)を調べます。

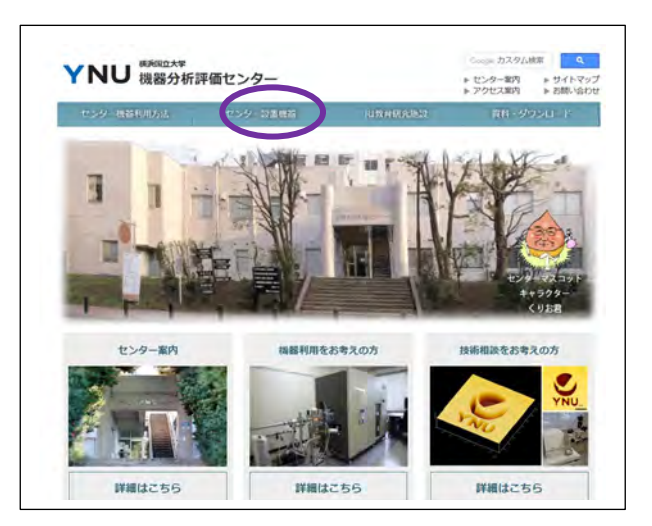

各機器の講習会の情報は、定期的に行われるものはセンターホームページの「お知らせ」欄に掲示されます。ま た、センターの利用者登録時に登録される「機器分析評価センター利用者メーリングリスト」で連絡がありますの で、申込み、受講して下さい。

機器によっては、講習会の開催が不定期のもの、利用者の希望があった場合に随時行われるものがあります。 その場合は、機器担当者に受講希望日等を連絡し、受講してください。

以下に示す大学連携NWの利用者登録が済んでいる場合は、大学連携NWでも機器の検索等ができます。

※大学連携NWにログインせずに機器を検索した場合、学内限定公開の機器は表示されないため、ご注意下さ い。

### 2. 大学連携NWの機器利用許可取得

責任者(研究室の教員)によって大学連携NWにメンバーのユーザー登録が行われると、登録メールアドレス宛

YNU 機器分析評価センター

に、ユーザー名とパスワードが送付されます。機器の自己測定のための利用資格の取得や利用予約は、大学連 携NWを通じて以下の方法で行います。

大学連携 NW では、自己測定を、大学間が相互に利用することを想定し、「相互利用」と呼ばれています。

○機器の検索と利用許可取得

a. 大学連携NWのホームページ[\(https://chem-eqnet.ims.ac.jp/\)](https://chem-eqnet.ims.ac.jp/) にアクセスします。

b. 「予約/課金システムログイン」をクリックします。

c. ユーザーID、パスワードを入力し、ログインします。

d. メニューバーの「予約」→「設備を検索」をクリックします。

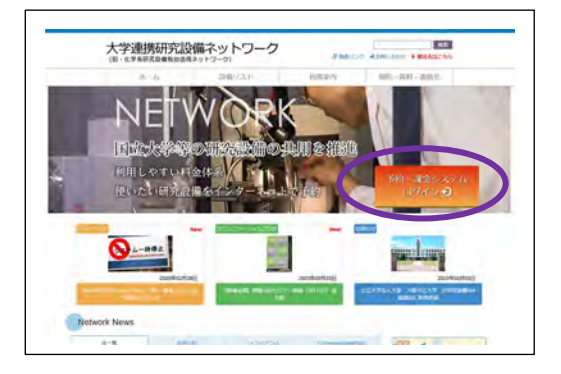

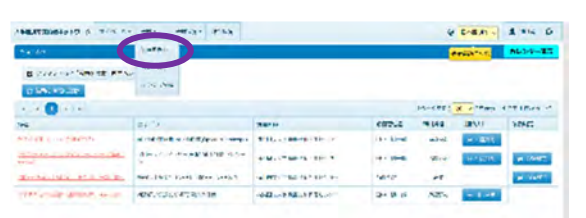

- e. 学外の機器が表示されている場合は、「詳細な検索条件を開く」をクリックし、「機関」欄に横浜国立大学を 選択し、検索をクリックします。
- ※学外の機器の利用には、青任者による「内部使用制限」 の解除と、会計設定が必要です。教員と相談し、設定を 行って下さい。

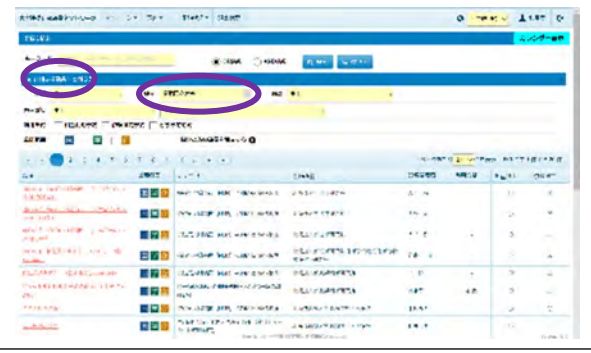

f. 使用したい機器の「利用資格」、「相互利用」、「依頼測定」欄を確認します。「利用資格」欄が「必要」の機器 は、講習等の受講によって利用資格を取得する必要があります。「相互利用」が○の機器は、自己測定を 行うことができます。「依頼測定」が○の機器は、依頼測定が可能です。

- g. 利用資格を申請したい機器をクリックします。
- ※利用資格申請を行う前に、自分が講習の受講等、利用資 格を満たしているかどうかを必ず確認して下さい。利用資 格を満たしていない場合は、満たすまで承認されません。
- ※利用資格は、機器管理者から付与される場合がありま す。この場合は、利用資格申請は必要ありません。
	- h. 「利用資格申請」をクリックすると、確認のメッセージ が表示されます。

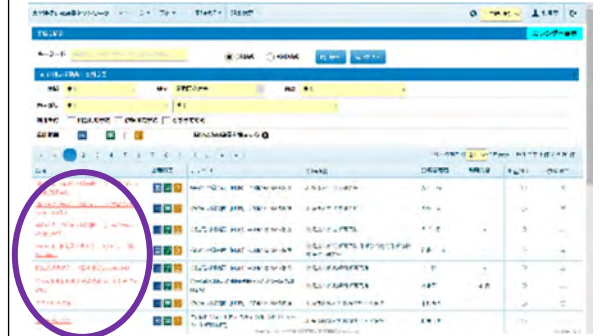

----

YNU 機器分析評価センター

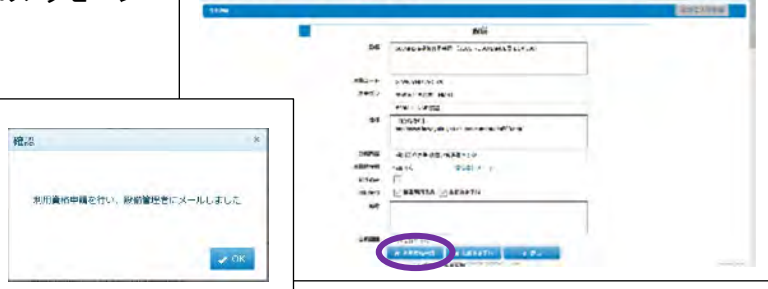

i. 機器の利用資格が承認されると、大学連携NWより、「【大学連携設備 NW】利用資格の承認」というメール が送信されます。

## 3. 大学連携NWでの装置の予約と使用

装置の利用許可を取得後は、機器を予約し、予約時間にセンターに来館して使用して下さい。一部の機器は、R I教育研究施設または各機器責任者の研究室等に設置されている場合があります。

○装置の予約方法

a. 大学連携NWにログインし、利用が承認された機器の詳 細ページを表示すると、「利用資格申請」ボタンが「相互 利用予約」に変わっているので、クリックします。

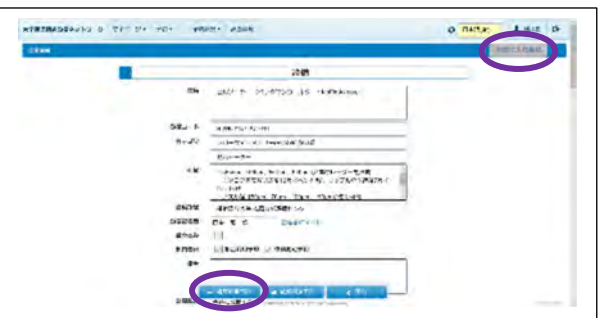

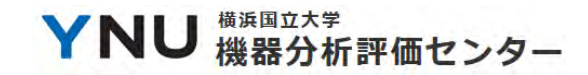

- ※よく使用する機器は、機器詳細ページの右上にある「お 気に入り登録」ボタンを押すと、お気に入りページのリス トに表示されるので便利です。
	- b. 機器の予約空き状況が表示されるので、予約可能 な日時を確認します。
	- c. 予約内容欄の「予約開始」と「予約終了」を入力し、 「利用予算区分」を選択して、下部の「登録」をクリッ クします。
- ※「利用者予算区分」は、センターのみを使用する研究室 は、「運営費交付金」等が選択でき、残予算は 0 円にな っていますので、これを選択して下さい。学外の機器を使 用する場合や、責任者が独自に設定している場合は、責 任者に確認の上使用して下さい。

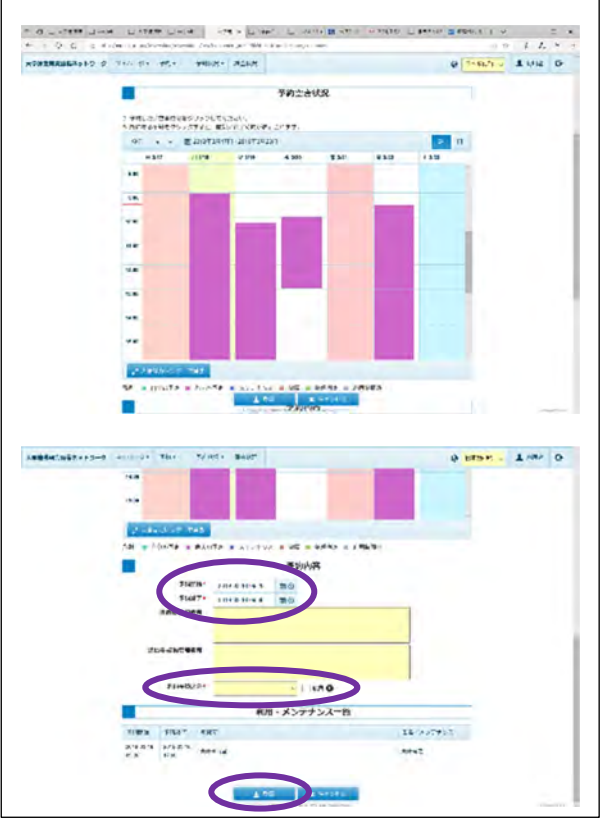

d. 予約が完了すると、大学連携NWより、「【大学連携 設備 NW】利用予約 (予約 ID:共 000000)」というタイトルのメールが届きます。予約した日時にセンターに 来館し、機器管理者の指定する方法で機器を使用して下さい。

### 4. 依頼測定の方法

センター設置機器には、利用者が機器担当者に試料の測定を依頼し、データを受け取る依頼測定が可能な機 器があります。依頼測定が可能な機器は、大学連携 NW の設備検索画面で、「依頼測定」欄が○になっています。 装置によっては、依頼測定のみが可能な場合があります。

○依頼測定の申込み方法

a. 初めて測定を依頼する場合は、試料や測定内容に ついて、相談の上行う必要があるため、測定する機 器の管理者に必ず連絡をして下さい。直接メールで 連絡するか、大学連携 NW の設備詳細画面から、 「管理者にメール」をクリックすることで連絡ができま す。

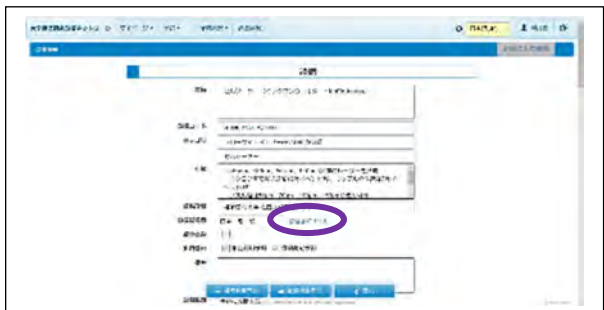

b. 管理者に相談し、決まった測定内容を元に、「依頼測定申込書(学内用)」を作成します。様式は、機器分 析評価センターホームページ(<https://www.iac.ynu.ac.jp/utilization>)からダウンロードします。

横浜国立大学 ▼NU 機器分析評価センター

a new two of

 $\begin{array}{c}\n\bullet & \bullet & \star & a \\
\bullet & \bullet & \star & a \\
\bullet & \bullet & \bullet & \bullet\n\end{array}$ 

**NORTHERNAND TEST - THE WHITE ASK** 

٠

- c. 従来通り、依頼測定申込書を直接機器管理者に提出する事でも申し込みが可能です。
- d. 大学連携 NW を通じて申し込む場合は、以下の通り行います。
	- ① 大学連携 NW の設備詳細画面下部の、「依 頼測定予約」をクリックします。

② 依頼内容欄の希望測定日に、希望日の目 安を記入し、通信欄に簡単な依頼内容を記 入します。利用予算区分を選択します(学内 依頼測定は予算が不要ですが、「運営費交 付金」等を選択します)。

※測定希望日は、あくまで目安で、実際の実施日は機器 担当者が決定します。

- ③ サンプル欄に、申し込む試料ごとにサンプル 名とメモを入力します。
- ④ 測定内容欄は記入しないで下さい。
- ⑤ 申込用紙欄に依頼測定申込書のファイルを 選択し、アップロードします。
- ⑥ 「登録」をクリックします。
- ⑦ 機器管理者の指示に従って、手続きと測定を行って下さい。測定日までに印刷し、責任者が押印し た依頼測定申込書を機器管理者に提出して下さい。

# 5. 留意点

a. 各機器への利用資格申請について

※大学連携NWで各機器の利用資格申請を行う前に、必要な使用講習等を受講して下さい。受講せずに申請を 行うと、機器管理者からの対応が遅れる場合があります。

※利用資格申請時に、研究室の責任者から行われるセンター利用者登録の内容の確認を行います。利用者登録

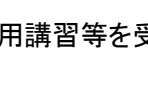

Autobiography and the contract of the

**RESVES** 

**Case** 

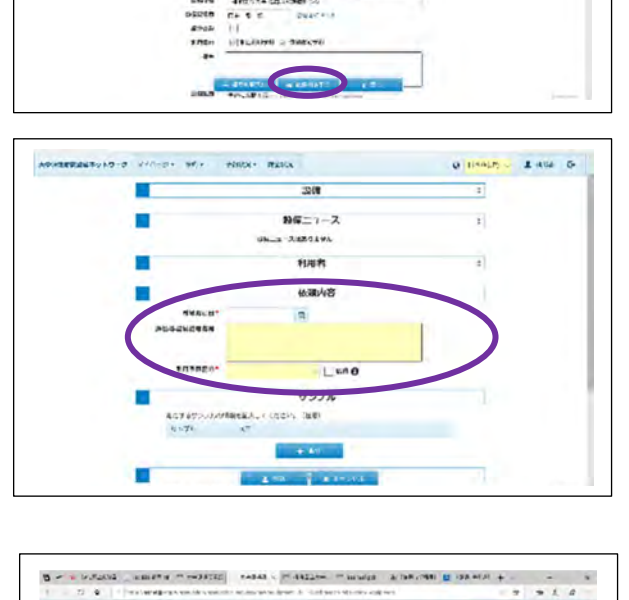

 $W>70$ ---------

**MARKET** 

ion **M** BHF Risto is three

 $\label{eq:4} \mathbf{q}(\mathbf{k}) = \frac{\mathbf{q}(\mathbf{q}) + \mathbf{q}(\mathbf{q})}{\mathbf{q}(\mathbf{q}) + \mathbf{q}(\mathbf{q}) + \mathbf{q}(\mathbf{q}) + \mathbf{q}(\mathbf{q}) + \mathbf{q}(\mathbf{q}) + \mathbf{q}(\mathbf{q}) + \mathbf{q}(\mathbf{q}) + \mathbf{q}(\mathbf{q}) + \mathbf{q}(\mathbf{q}) + \mathbf{q}(\mathbf{q}) + \mathbf{q}(\mathbf{q}) + \mathbf{q}(\mathbf{q}) + \mathbf{q}(\mathbf{q}) + \mathbf{$ .<br>Waliozaliwa mkoa mwaka

 $\label{eq:3.1} \begin{split} \mathbf{S}(\mathbf{E}_{\mathbf{Z}}^{(i)},\mathbf{S})&=\frac{1}{\mathbf{S}(\mathbf{B}_{\mathbf{Z}}^{(i)},\mathbf{S}_{\mathbf{Z}}^{(i)},\mathbf{S}_{\mathbf{Z}}^{(i)},\mathbf{S}_{\mathbf{Z}}^{(i)}}}{\mathbf{S}(\mathbf{B}_{\mathbf{Z}}^{(i)},\mathbf{S}^{(i)},\mathbf{S}_{\mathbf{Z}}^{(i)},\mathbf{S}_{\mathbf{Z}}^{(i)},\mathbf{S}_{\mathbf{Z}}^{(i)},\mathbf{S}_{\mathbf{Z}}^{(i)},\mathbf{S$ 

**YNU 機器分析評価センター** 

がされていない場合や、大学連携NWと登録内容が異なっている場合は、機器の利用が承認されない場合が あります。

b. 各機器の予約と利用について

※センターでは、2019年度より入退管理システムを導入しました。施設への立入りには教職員証/学生証によ る認証が必要になります。

※教職員証/学生証がない利用者には、臨時入館カードを貸出しします。センター利用者登録を行った後、

iac@ynu.ac.jp まで、件名を「臨時入館カード貸出し希望」として、本人氏名と責任者氏名をご連絡下さい。

※センター開館時間(9:00~16:30)外の各機器の利用は、各機器のルールに従って下さい。多くの場合、従来通り 「時間外利用申請書」の提出が必要です。

※大学連携NWの機能の詳細については、大学連携NW発行の「利用者向けかんたんマニュアル」をご確認下さ い。

利用者向けかんたんマニュアル: [https://chem-eqnet.ims.ac.jp/01\\_usr-V3.1.1.pdf](https://chem-eqnet.ims.ac.jp/01_usr-V3.1.1.pdf)